# Seesaw Parent Invitations TEACHER INSTRUCTIONS

- Turn "Enable Parent Access" to ON in the Manage Class Menu
- Make sure each student has an item in their journal
   This helps give parents a taste of what's to come! Parents can only view their own child's work, not any other students in your class.
- Post a Note item into your Seesaw class to welcome parents. Tag that item with "Everyone" so it appears for all parents

Ex: Welcome to Seesaw! We're excited to share our classroom learning with you! Our Seesaw Tips: 1. Be constructive! Learning a new skill is hard and we need your help. 2. Specific comments are best. Think about how you can add to the learning conversation. 3. In a group or 'everyone' post, please remember your comment is shared with everyone tagged - students and their parents. This is a great opportunity to lift up the whole class!

Send home the parent invite handout

Make sure to send the correct handout with the correct student! If you can, printing these on different colored paper can help them stand out.

Follow up by Email

Sometimes parents need an extra nudge. After a few days, remind parents via your class email list. Follow up with our parent invite link in case parents lost the original handout. You can get the invite link by tapping on your Profile icon > Manage Class. In the Parents section, tap Invite Parents.

#### Frequently Asked Questions

- Do you have the parent invite in Spanish or French?
  - Yes, you can print out a Spanish/French translation and send it home along with the English handout for Spanish/French speaking families. Get the Spanish translation here: <a href="http://goo.gl/KacQOF">http://goo.gl/KacQOF</a>. Get the French translation here: <a href="https://goo.gl/dFp9ym">https://goo.gl/dFp9ym</a>
- Why do I need to approve some parents' access and not others?

When parents sign up with the invite link on the handout or with the link you send via email, you will need to approve their access because this link is a shared link for your entire class. Parents who sign up using the QR code don't need to be approved because this code is personalized for them.

- What can parents see?
  - Parents only have access to their child's journal. They can see items posted in their child's journal and folders, likes, or comments associated with those items.
- Can parents add another child to their account?

Yes! Parents can subscribe to more than one child's journal. They should follow the sign up instructions, but choose "Sign in" instead of "Create account". Full instructions: http://goo.gl/auFjN9

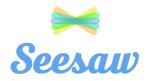

# Amelia Lui

Seesaw is a new app we're using to share what your child is learning at school.

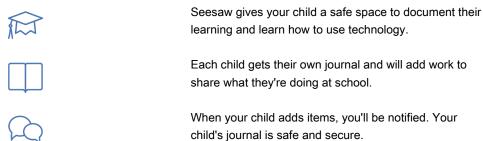

# Sign Up Instructions

iOS, Android & Computers with Chrome or Firefox

- Download "Seesaw Parent Access" in the Apple App Store or Google Play Store -OR- Go to https://app.seesaw.me using Firefox or Chrome and choose "I'm a Parent".
- Choose "Create Parent Account" and scan this QR Code.
- 3. Finish creating your account to view your child's journal.

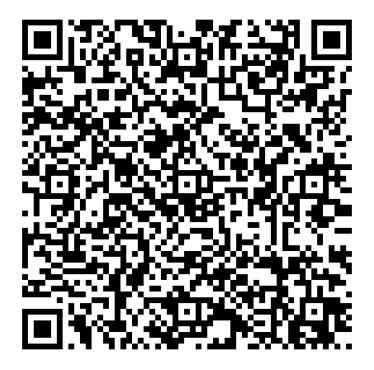

#### Other Smartphones & Computers

- 1. Go to https://app.seesaw.me/s/105-672-503 in any web browser.
- 2. Choose your child from the class list and create an account.
- 3. After you've been approved by your child's teacher, you'll get access to their journal.

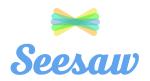

### Asher Schultz

Seesaw is a new app we're using to share what your child is learning at school.

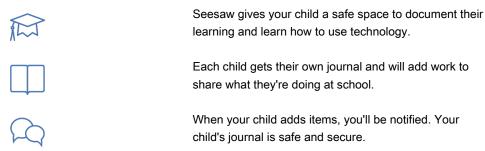

# Sign Up Instructions

iOS, Android & Computers with Chrome or Firefox

- Download "Seesaw Parent Access" in the Apple App Store or Google Play Store -OR- Go to https://app.seesaw.me using Firefox or Chrome and choose "I'm a Parent".
- 2. Choose "Create Parent Account" and scan this QR Code.
- 3. Finish creating your account to view your child's journal.

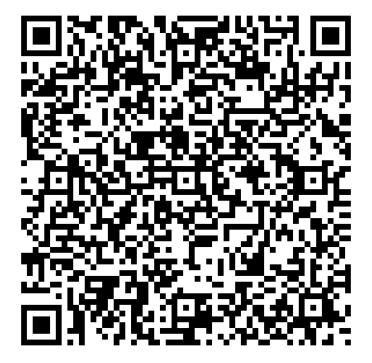

#### Other Smartphones & Computers

- 1. Go to https://app.seesaw.me/s/105-672-503 in any web browser.
- 2. Choose your child from the class list and create an account.
- 3. After you've been approved by your child's teacher, you'll get access to their journal.

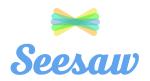

# **Audrey Conner**

Seesaw is a new app we're using to share what your child is learning at school.

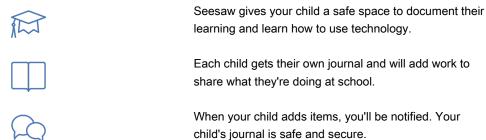

# Sign Up Instructions

iOS, Android & Computers with Chrome or Firefox

- Download "Seesaw Parent Access" in the Apple App Store or Google Play Store -OR- Go to https://app.seesaw.me using Firefox or Chrome and choose "I'm a Parent".
- Choose "Create Parent Account" and scan this QR Code.
- 3. Finish creating your account to view your child's journal.

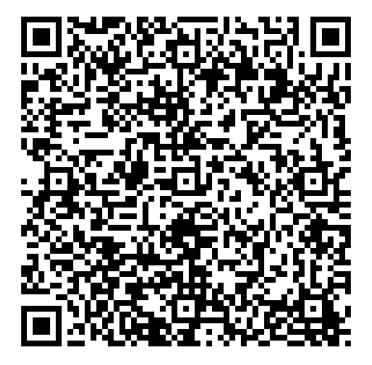

#### Other Smartphones & Computers

- 1. Go to https://app.seesaw.me/s/105-672-503 in any web browser.
- 2. Choose your child from the class list and create an account.
- 3. After you've been approved by your child's teacher, you'll get access to their journal.

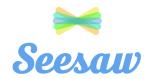

### Dante Melincianu

Seesaw is a new app we're using to share what your child is learning at school.

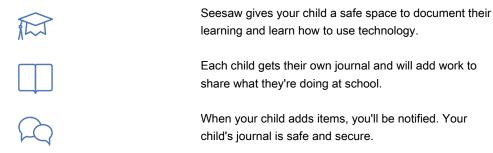

# Sign Up Instructions

iOS, Android & Computers with Chrome or Firefox

- Download "Seesaw Parent Access" in the Apple App Store or Google Play Store -OR- Go to https://app.seesaw.me using Firefox or Chrome and choose "I'm a Parent".
- Choose "Create Parent Account" and scan this QR Code.
- 3. Finish creating your account to view your child's journal.

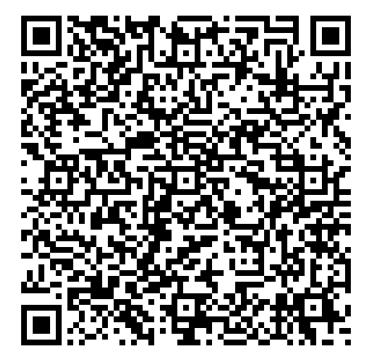

#### Other Smartphones & Computers

- 1. Go to https://app.seesaw.me/s/105-672-503 in any web browser.
- 2. Choose your child from the class list and create an account.
- 3. After you've been approved by your child's teacher, you'll get access to their journal.

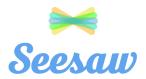

### **Emme Osolin**

Seesaw is a new app we're using to share what your child is learning at school.

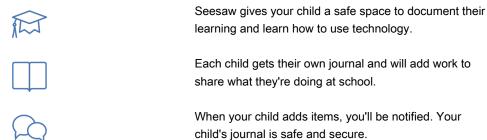

# Sign Up Instructions

iOS, Android & Computers with Chrome or Firefox

- Download "Seesaw Parent Access" in the Apple App Store or Google Play Store -OR- Go to https://app.seesaw.me using Firefox or Chrome and choose "I'm a Parent".
- Choose "Create Parent Account" and scan this QR Code.
- 3. Finish creating your account to view your child's journal.

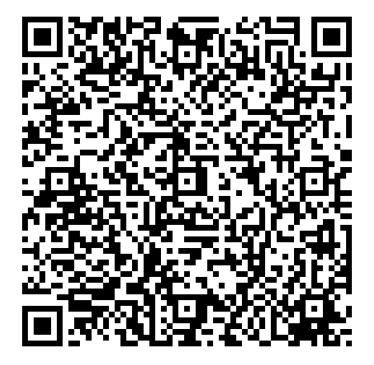

#### Other Smartphones & Computers

- 1. Go to https://app.seesaw.me/s/105-672-503 in any web browser.
- 2. Choose your child from the class list and create an account.
- 3. After you've been approved by your child's teacher, you'll get access to their journal.

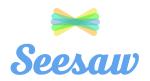

# Jasper Wolff

Seesaw is a new app we're using to share what your child is learning at school.

| Seesaw gives your child a safe space to document th<br>learning and learn how to use technology. |
|--------------------------------------------------------------------------------------------------|
| Each child gets their own journal and will add work to share what they're doing at school.       |
| When your child adds items, you'll be notified. Your child's journal is safe and secure.         |

# Sign Up Instructions

iOS, Android & Computers with Chrome or Firefox

- Download "Seesaw Parent Access" in the Apple App Store or Google Play Store -OR- Go to https://app.seesaw.me using Firefox or Chrome and choose "I'm a Parent".
- 2. Choose "Create Parent Account" and scan this QR Code.
- 3. Finish creating your account to view your child's journal.

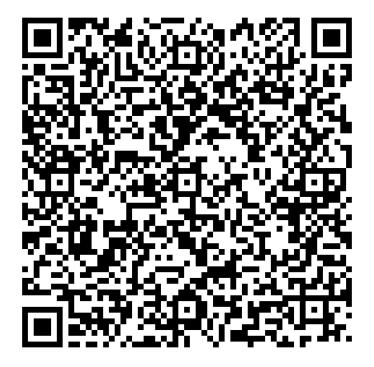

#### Other Smartphones & Computers

- 1. Go to https://app.seesaw.me/s/105-672-503 in any web browser.
- 2. Choose your child from the class list and create an account.
- 3. After you've been approved by your child's teacher, you'll get access to their journal.

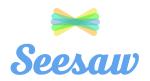

### Leo Han

Seesaw is a new app we're using to share what your child is learning at school.

| Seesaw gives your child a safe space to document their learning and learn how to use technology. |
|--------------------------------------------------------------------------------------------------|
| Each child gets their own journal and will add work to share what they're doing at school.       |
| When your child adds items, you'll be notified. Your child's journal is safe and secure.         |

# Sign Up Instructions

iOS, Android & Computers with Chrome or Firefox

- Download "Seesaw Parent Access" in the Apple App Store or Google Play Store -OR- Go to https://app.seesaw.me using Firefox or Chrome and choose "I'm a Parent".
- 2. Choose "Create Parent Account" and scan this QR Code.
- 3. Finish creating your account to view your child's journal.

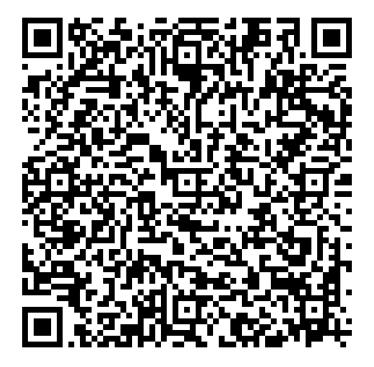

#### Other Smartphones & Computers

- 1. Go to https://app.seesaw.me/s/105-672-503 in any web browser.
- 2. Choose your child from the class list and create an account.
- 3. After you've been approved by your child's teacher, you'll get access to their journal.

<sup>\*\*</sup>If you have more than one child using Seesaw, or have used Seesaw before, sign in and click on your profile icon > + Add Child to add this year's journal.

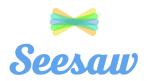

### Liam Weide

Seesaw is a new app we're using to share what your child is learning at school.

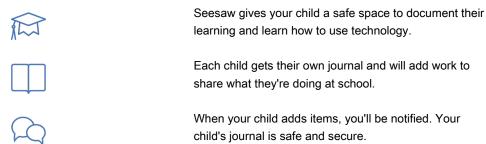

# Sign Up Instructions

iOS, Android & Computers with Chrome or Firefox

- Download "Seesaw Parent Access" in the Apple App Store or Google Play Store -OR- Go to https://app.seesaw.me using Firefox or Chrome and choose "I'm a Parent".
- 2. Choose "Create Parent Account" and scan this QR Code.
- 3. Finish creating your account to view your child's journal.

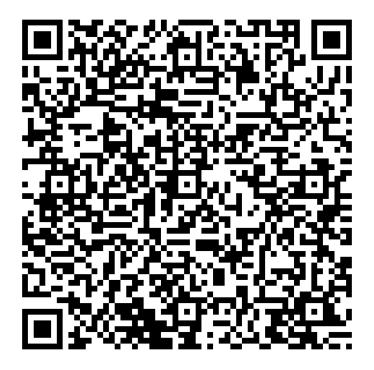

#### Other Smartphones & Computers

- 1. Go to https://app.seesaw.me/s/105-672-503 in any web browser.
- 2. Choose your child from the class list and create an account.
- 3. After you've been approved by your child's teacher, you'll get access to their journal.

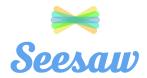

### Lucas Troisch-Holland

Seesaw is a new app we're using to share what your child is learning at school.

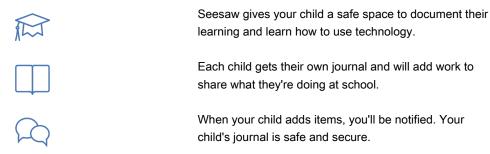

# Sign Up Instructions

iOS, Android & Computers with Chrome or Firefox

- Download "Seesaw Parent Access" in the Apple App Store or Google Play Store -OR- Go to https://app.seesaw.me using Firefox or Chrome and choose "I'm a Parent".
- 2. Choose "Create Parent Account" and scan this QR Code.
- 3. Finish creating your account to view your child's journal.

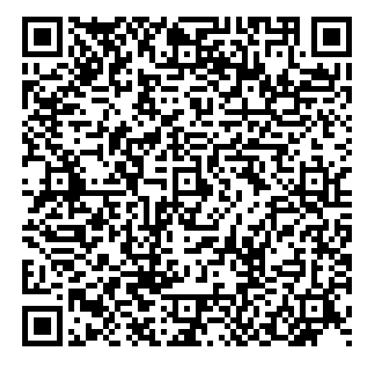

#### Other Smartphones & Computers

- 1. Go to https://app.seesaw.me/s/105-672-503 in any web browser.
- 2. Choose your child from the class list and create an account.
- 3. After you've been approved by your child's teacher, you'll get access to their journal.

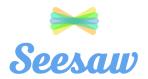

### Masai Wallace

Seesaw is a new app we're using to share what your child is learning at school.

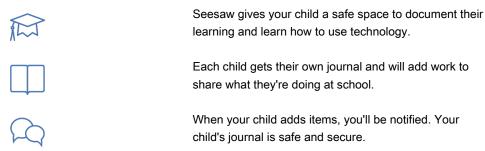

# Sign Up Instructions

iOS, Android & Computers with Chrome or Firefox

- Download "Seesaw Parent Access" in the Apple App Store or Google Play Store -OR- Go to https://app.seesaw.me using Firefox or Chrome and choose "I'm a Parent".
- Choose "Create Parent Account" and scan this QR Code.
- 3. Finish creating your account to view your child's journal.

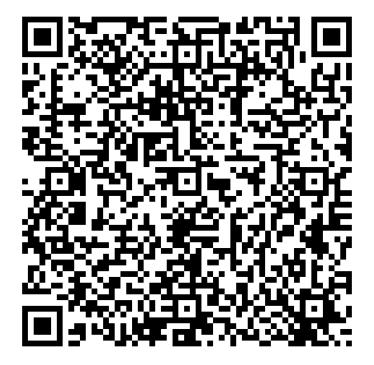

#### Other Smartphones & Computers

- 1. Go to https://app.seesaw.me/s/105-672-503 in any web browser.
- 2. Choose your child from the class list and create an account.
- 3. After you've been approved by your child's teacher, you'll get access to their journal.

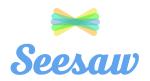

# Merrick Berger

Seesaw is a new app we're using to share what your child is learning at school.

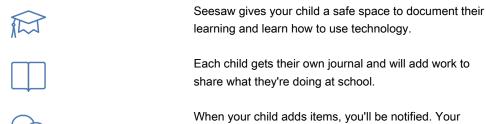

child's journal is safe and secure.

# Sign Up Instructions

iOS, Android & Computers with Chrome or Firefox

- Download "Seesaw Parent Access" in the Apple App Store or Google Play Store -OR- Go to https://app.seesaw.me using Firefox or Chrome and choose "I'm a Parent".
- 2. Choose "Create Parent Account" and scan this QR Code.
- 3. Finish creating your account to view your child's journal.

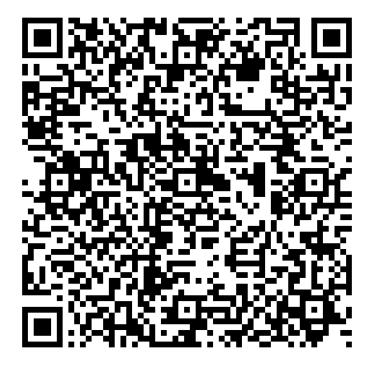

#### Other Smartphones & Computers

- 1. Go to https://app.seesaw.me/s/105-672-503 in any web browser.
- 2. Choose your child from the class list and create an account.
- 3. After you've been approved by your child's teacher, you'll get access to their journal.

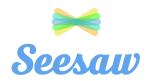

# Morgan Lynch

Seesaw is a new app we're using to share what your child is learning at school.

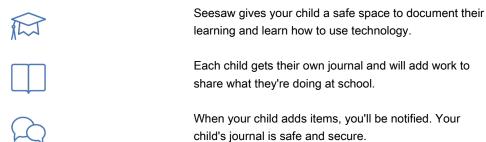

# Sign Up Instructions

iOS, Android & Computers with Chrome or Firefox

- Download "Seesaw Parent Access" in the Apple App Store or Google Play Store -OR- Go to https://app.seesaw.me using Firefox or Chrome and choose "I'm a Parent".
- 2. Choose "Create Parent Account" and scan this QR Code.
- 3. Finish creating your account to view your child's journal.

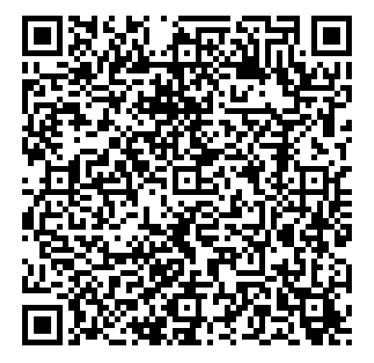

#### Other Smartphones & Computers

- 1. Go to https://app.seesaw.me/s/105-672-503 in any web browser.
- 2. Choose your child from the class list and create an account.
- 3. After you've been approved by your child's teacher, you'll get access to their journal.

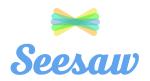

### Nilah Nunes

Seesaw is a new app we're using to share what your child is learning at school.

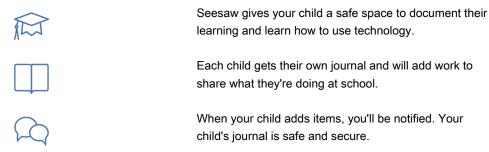

# Sign Up Instructions

iOS, Android & Computers with Chrome or Firefox

- Download "Seesaw Parent Access" in the Apple App Store or Google Play Store -OR- Go to https://app.seesaw.me using Firefox or Chrome and choose "I'm a Parent".
- Choose "Create Parent Account" and scan this QR Code.
- 3. Finish creating your account to view your child's journal.

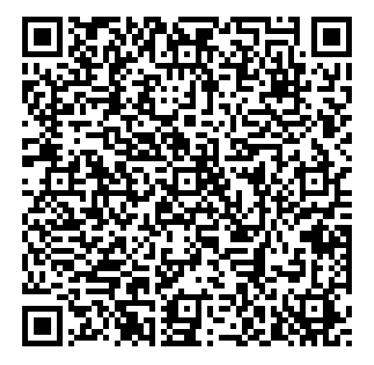

#### Other Smartphones & Computers

- 1. Go to https://app.seesaw.me/s/105-672-503 in any web browser.
- 2. Choose your child from the class list and create an account.
- 3. After you've been approved by your child's teacher, you'll get access to their journal.

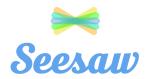

# Noelle Johnsen

Seesaw is a new app we're using to share what your child is learning at school.

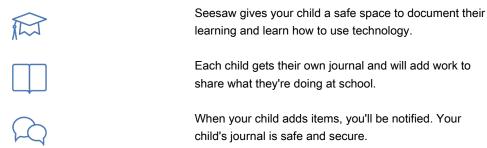

# Sign Up Instructions

iOS, Android & Computers with Chrome or Firefox

- Download "Seesaw Parent Access" in the Apple App Store or Google Play Store -OR- Go to https://app.seesaw.me using Firefox or Chrome and choose "I'm a Parent".
- 2. Choose "Create Parent Account" and scan this QR Code.
- 3. Finish creating your account to view your child's journal.

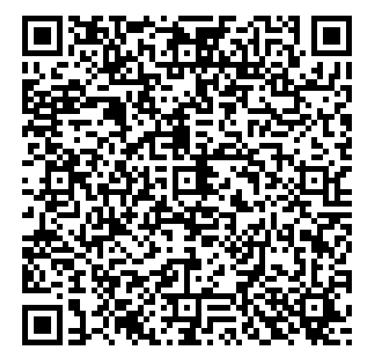

#### Other Smartphones & Computers

- 1. Go to https://app.seesaw.me/s/105-672-503 in any web browser.
- 2. Choose your child from the class list and create an account.
- 3. After you've been approved by your child's teacher, you'll get access to their journal.

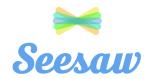

# Regina Marchetti

Seesaw is a new app we're using to share what your child is learning at school.

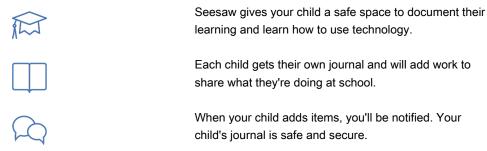

# Sign Up Instructions

iOS, Android & Computers with Chrome or Firefox

- Download "Seesaw Parent Access" in the Apple App Store or Google Play Store -OR- Go to https://app.seesaw.me using Firefox or Chrome and choose "I'm a Parent".
- 2. Choose "Create Parent Account" and scan this QR Code.
- 3. Finish creating your account to view your child's journal.

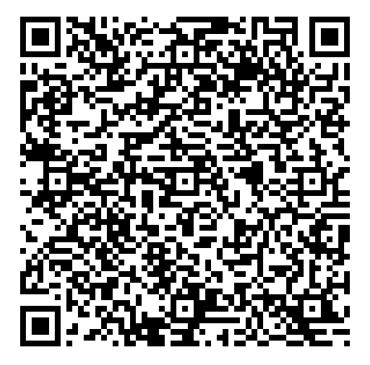

#### Other Smartphones & Computers

- 1. Go to https://app.seesaw.me/s/105-672-503 in any web browser.
- 2. Choose your child from the class list and create an account.
- 3. After you've been approved by your child's teacher, you'll get access to their journal.

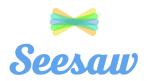

# Rex Kozu

Seesaw is a new app we're using to share what your child is learning at school.

| Seesaw gives your child a safe space to document their learning and learn how to use technology. |
|--------------------------------------------------------------------------------------------------|
| Each child gets their own journal and will add work to share what they're doing at school.       |
| When your child adds items, you'll be notified. Your child's journal is safe and secure.         |

# Sign Up Instructions

iOS, Android & Computers with Chrome or Firefox

- Download "Seesaw Parent Access" in the Apple App Store or Google Play Store -OR- Go to https://app.seesaw.me using Firefox or Chrome and choose "I'm a Parent".
- 2. Choose "Create Parent Account" and scan this QR Code.
- 3. Finish creating your account to view your child's journal.

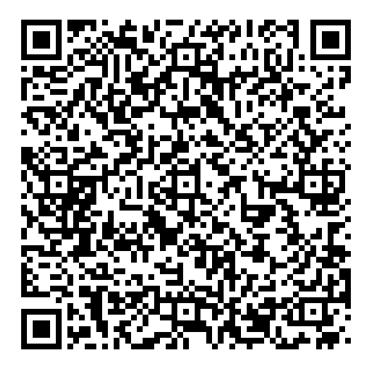

#### Other Smartphones & Computers

- 1. Go to https://app.seesaw.me/s/105-672-503 in any web browser.
- 2. Choose your child from the class list and create an account.
- 3. After you've been approved by your child's teacher, you'll get access to their journal.

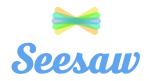

### Romie Lovin

Seesaw is a new app we're using to share what your child is learning at school.

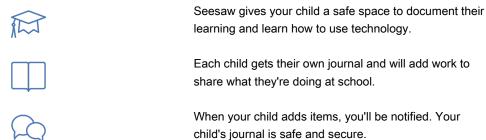

# Sign Up Instructions

iOS, Android & Computers with Chrome or Firefox

- Download "Seesaw Parent Access" in the Apple App Store or Google Play Store -OR- Go to https://app.seesaw.me using Firefox or Chrome and choose "I'm a Parent".
- Choose "Create Parent Account" and scan this QR Code.
- 3. Finish creating your account to view your child's journal.

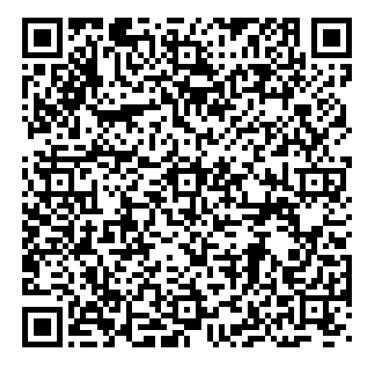

#### Other Smartphones & Computers

- 1. Go to https://app.seesaw.me/s/105-672-503 in any web browser.
- 2. Choose your child from the class list and create an account.
- 3. After you've been approved by your child's teacher, you'll get access to their journal.

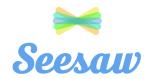

### Samantha Sohn

Seesaw is a new app we're using to share what your child is learning at school.

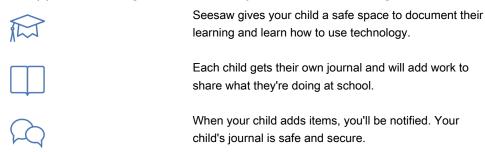

# Sign Up Instructions

iOS, Android & Computers with Chrome or Firefox

- Download "Seesaw Parent Access" in the Apple App Store or Google Play Store -OR- Go to https://app.seesaw.me using Firefox or Chrome and choose "I'm a Parent".
- Choose "Create Parent Account" and scan this QR Code.
- 3. Finish creating your account to view your child's journal.

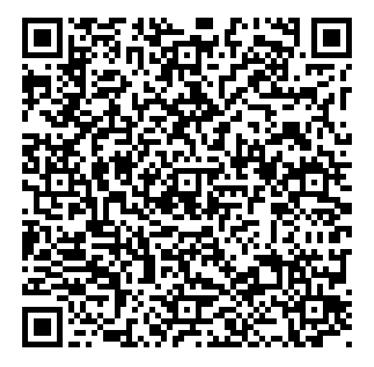

#### Other Smartphones & Computers

- 1. Go to https://app.seesaw.me/s/105-672-503 in any web browser.
- 2. Choose your child from the class list and create an account.
- 3. After you've been approved by your child's teacher, you'll get access to their journal.

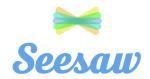

### Serena Boland

Seesaw is a new app we're using to share what your child is learning at school.

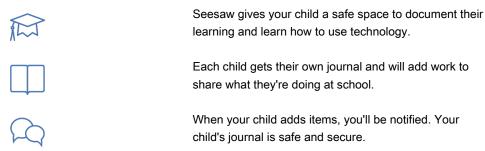

# Sign Up Instructions

iOS, Android & Computers with Chrome or Firefox

- Download "Seesaw Parent Access" in the Apple App Store or Google Play Store -OR- Go to https://app.seesaw.me using Firefox or Chrome and choose "I'm a Parent".
- Choose "Create Parent Account" and scan this QR Code.
- 3. Finish creating your account to view your child's journal.

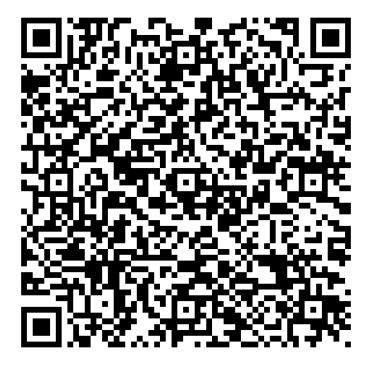

#### Other Smartphones & Computers

- 1. Go to https://app.seesaw.me/s/105-672-503 in any web browser.
- 2. Choose your child from the class list and create an account.
- 3. After you've been approved by your child's teacher, you'll get access to their journal.

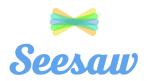

### Soren Sell

Seesaw is a new app we're using to share what your child is learning at school.

| Seesaw gives your child a safe space to document their learning and learn how to use technology. |
|--------------------------------------------------------------------------------------------------|
| Each child gets their own journal and will add work to share what they're doing at school.       |
| When your child adds items, you'll be notified. Your child's journal is safe and secure.         |

# Sign Up Instructions

iOS, Android & Computers with Chrome or Firefox

- Download "Seesaw Parent Access" in the Apple App Store or Google Play Store -OR- Go to https://app.seesaw.me using Firefox or Chrome and choose "I'm a Parent".
- 2. Choose "Create Parent Account" and scan this QR Code.
- 3. Finish creating your account to view your child's journal.

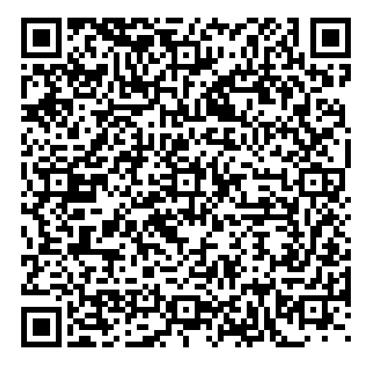

#### Other Smartphones & Computers

- 1. Go to https://app.seesaw.me/s/105-672-503 in any web browser.
- 2. Choose your child from the class list and create an account.
- 3. After you've been approved by your child's teacher, you'll get access to their journal.

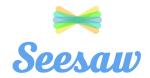

### Tatum Verhasselt

Seesaw is a new app we're using to share what your child is learning at school.

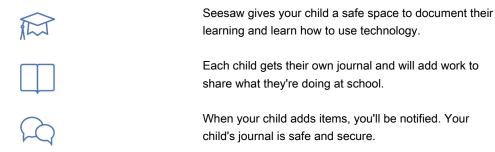

# Sign Up Instructions

iOS, Android & Computers with Chrome or Firefox

- Download "Seesaw Parent Access" in the Apple App Store or Google Play Store -OR- Go to https://app.seesaw.me using Firefox or Chrome and choose "I'm a Parent".
- 2. Choose "Create Parent Account" and scan this QR Code.
- 3. Finish creating your account to view your child's journal.

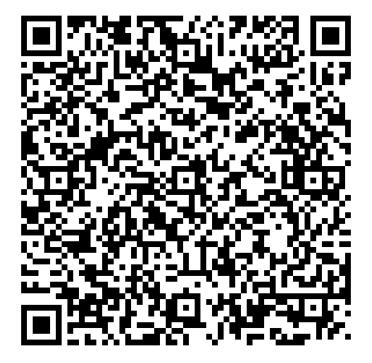

#### Other Smartphones & Computers

- 1. Go to https://app.seesaw.me/s/105-672-503 in any web browser.
- 2. Choose your child from the class list and create an account.
- 3. After you've been approved by your child's teacher, you'll get access to their journal.

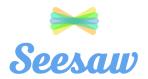

# Thea Han

Seesaw is a new app we're using to share what your child is learning at school.

| Seesaw gives your child a safe space to document their learning and learn how to use technology. |
|--------------------------------------------------------------------------------------------------|
| Each child gets their own journal and will add work to share what they're doing at school.       |
| When your child adds items, you'll be notified. Your child's journal is safe and secure.         |

# Sign Up Instructions

iOS, Android & Computers with Chrome or Firefox

- Download "Seesaw Parent Access" in the Apple App Store or Google Play Store -OR- Go to https://app.seesaw.me using Firefox or Chrome and choose "I'm a Parent".
- 2. Choose "Create Parent Account" and scan this QR Code.
- 3. Finish creating your account to view your child's journal.

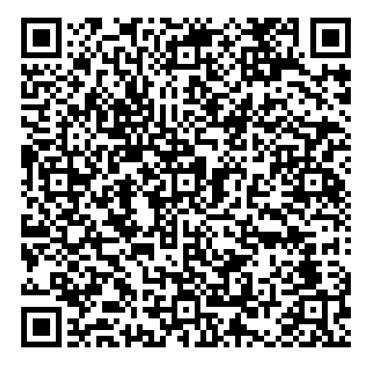

#### Other Smartphones & Computers

- 1. Go to https://app.seesaw.me/s/105-672-503 in any web browser.
- 2. Choose your child from the class list and create an account.
- 3. After you've been approved by your child's teacher, you'll get access to their journal.

<sup>\*\*</sup>If you have more than one child using Seesaw, or have used Seesaw before, sign in and click on your profile icon > + Add Child to add this year's journal.

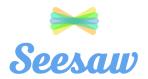

# Titus Malcom

Seesaw is a new app we're using to share what your child is learning at school.

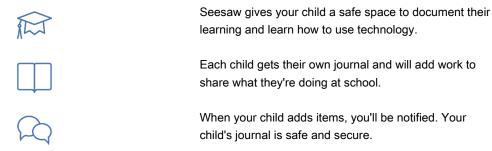

# Sign Up Instructions

iOS, Android & Computers with Chrome or Firefox

- Download "Seesaw Parent Access" in the Apple App Store or Google Play Store -OR- Go to https://app.seesaw.me using Firefox or Chrome and choose "I'm a Parent".
- Choose "Create Parent Account" and scan this QR Code.
- 3. Finish creating your account to view your child's journal.

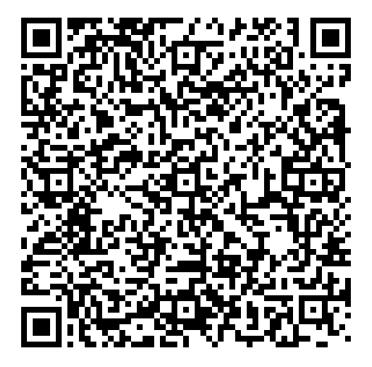

#### Other Smartphones & Computers

- 1. Go to https://app.seesaw.me/s/105-672-503 in any web browser.
- 2. Choose your child from the class list and create an account.
- 3. After you've been approved by your child's teacher, you'll get access to their journal.

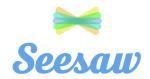

# Truman Stephens

Seesaw is a new app we're using to share what your child is learning at school.

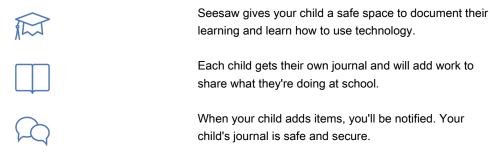

# Sign Up Instructions

iOS, Android & Computers with Chrome or Firefox

- Download "Seesaw Parent Access" in the Apple App Store or Google Play Store -OR- Go to https://app.seesaw.me using Firefox or Chrome and choose "I'm a Parent".
- 2. Choose "Create Parent Account" and scan this QR Code.
- 3. Finish creating your account to view your child's journal.

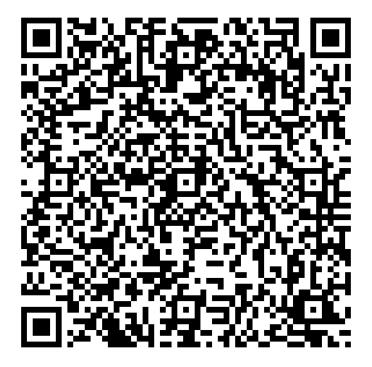

### Other Smartphones & Computers

- 1. Go to https://app.seesaw.me/s/105-672-503 in any web browser.
- 2. Choose your child from the class list and create an account.
- 3. After you've been approved by your child's teacher, you'll get access to their journal.

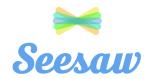

### William Hawkins

Seesaw is a new app we're using to share what your child is learning at school.

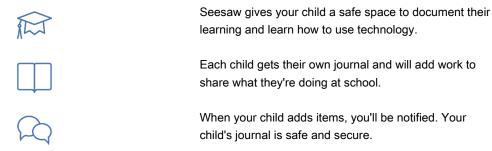

# Sign Up Instructions

iOS, Android & Computers with Chrome or Firefox

- Download "Seesaw Parent Access" in the Apple App Store or Google Play Store -OR- Go to https://app.seesaw.me using Firefox or Chrome and choose "I'm a Parent".
- Choose "Create Parent Account" and scan this QR Code.
- 3. Finish creating your account to view your child's journal.

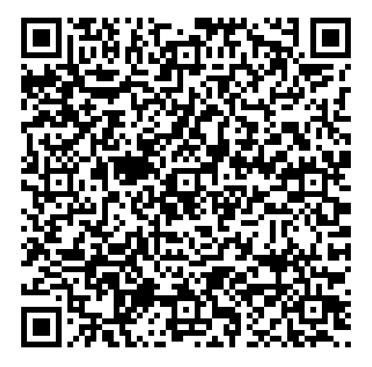

#### Other Smartphones & Computers

- 1. Go to https://app.seesaw.me/s/105-672-503 in any web browser.
- 2. Choose your child from the class list and create an account.
- 3. After you've been approved by your child's teacher, you'll get access to their journal.

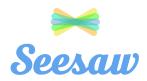

# charlize Sow

Seesaw is a new app we're using to share what your child is learning at school.

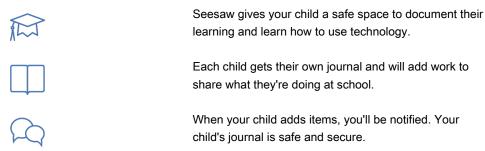

# Sign Up Instructions

iOS, Android & Computers with Chrome or Firefox

- Download "Seesaw Parent Access" in the Apple App Store or Google Play Store -OR- Go to https://app.seesaw.me using Firefox or Chrome and choose "I'm a Parent".
- Choose "Create Parent Account" and scan this QR Code.
- 3. Finish creating your account to view your child's journal.

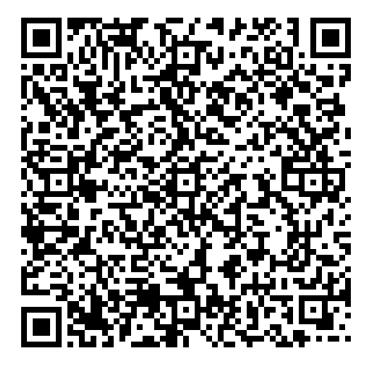

#### Other Smartphones & Computers

- 1. Go to https://app.seesaw.me/s/105-672-503 in any web browser.
- 2. Choose your child from the class list and create an account.
- 3. After you've been approved by your child's teacher, you'll get access to their journal.